Versión 1.6

BOLETÍN (DICIEMBRE 2003) a2 Contabilidad Versión 1.6

# **a2softway C.A.**

**V E R SI ÓN 1 . 6**

# a2 Contabilidad (Generador de Informes)

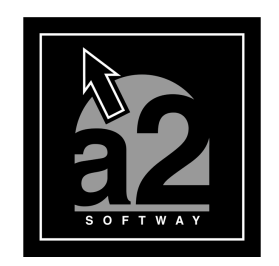

e-mail <u>a2softway@cantv.net</u> www.a2.com.ve Maracaibo-Venezuela

# Tabla de Contenido

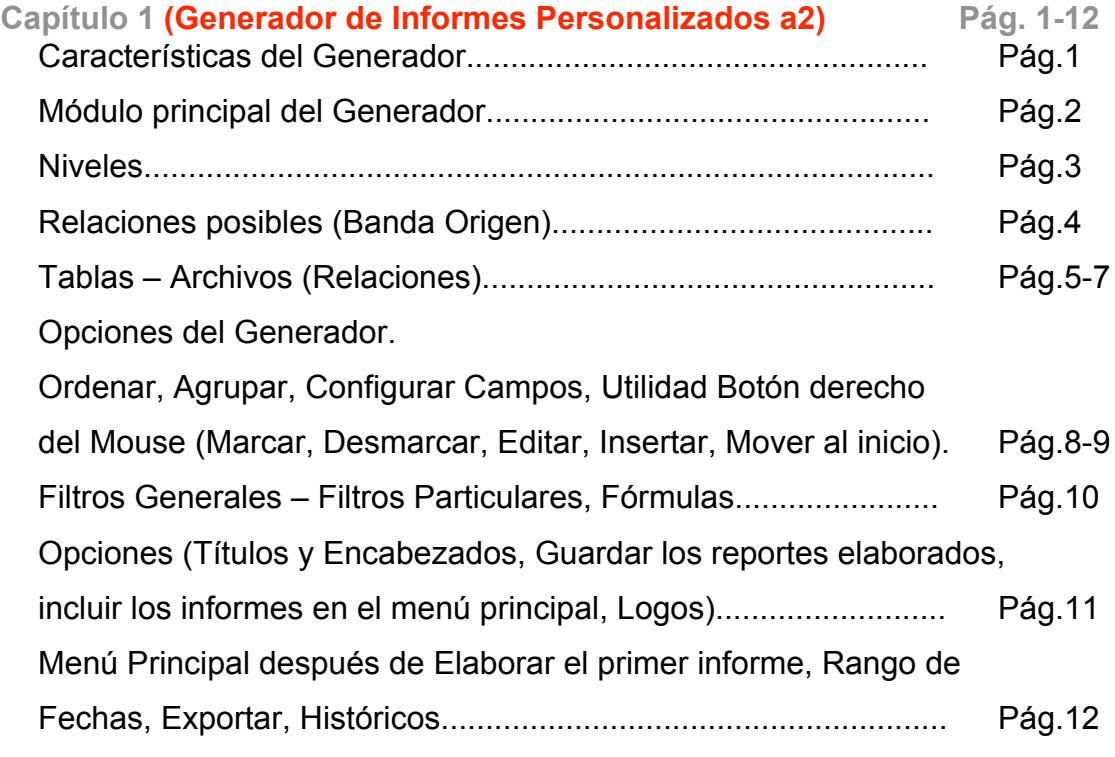

#### **Capítulo 2**

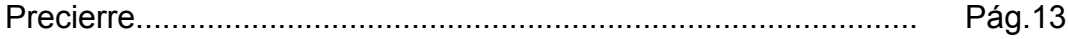

# **Capítulo** 1

#### Generador de Informes Personalizados a2 (Contabilidad)

La versión 1.6 de la Contabilidad incorpora el más poderoso, avanzado y flexible generador de Informes.

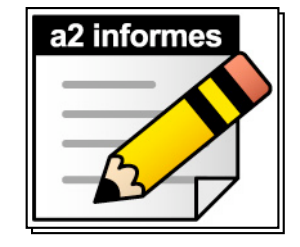

Cuenta con una facilidad y con un concepto muy amigable que le permite crear informes, sin complicaciones.

Lo que reducirá de manera sustancial el tiempo y costo en la distribución de información importante para la toma de decisiones.

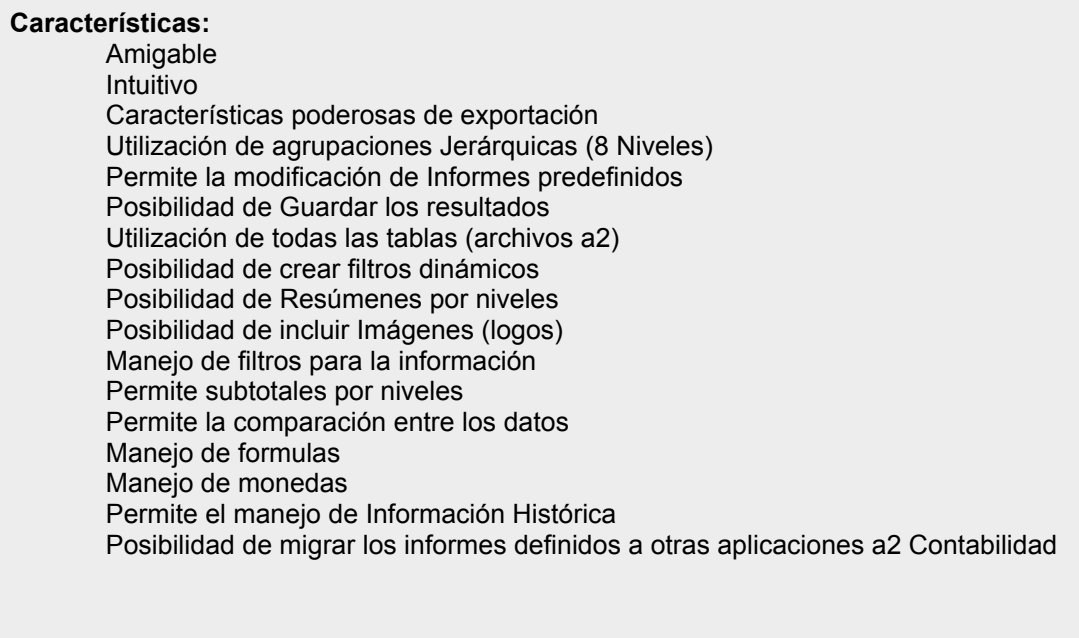

1

Una poderosa herramienta para la generación de informes que aumenta la productividad, que permite consultas avanzadas e impresión de alta calidad.

Hasta los usuarios con menos experiencia pueden crear informes completos rápidamente, eliminando la necesidad de adaptación de los informes al conocimiento de los profesionales y a las limitaciones de la herramienta. Además, recursos como edición y visualización en tiempo real y la interfaz intuitiva, permiten mayor facilidad en la creación de informes profesionales.

#### Módulo Principal

,,,,,,,,,,,,,,,,,,,,,,,,,,,,,,,,,

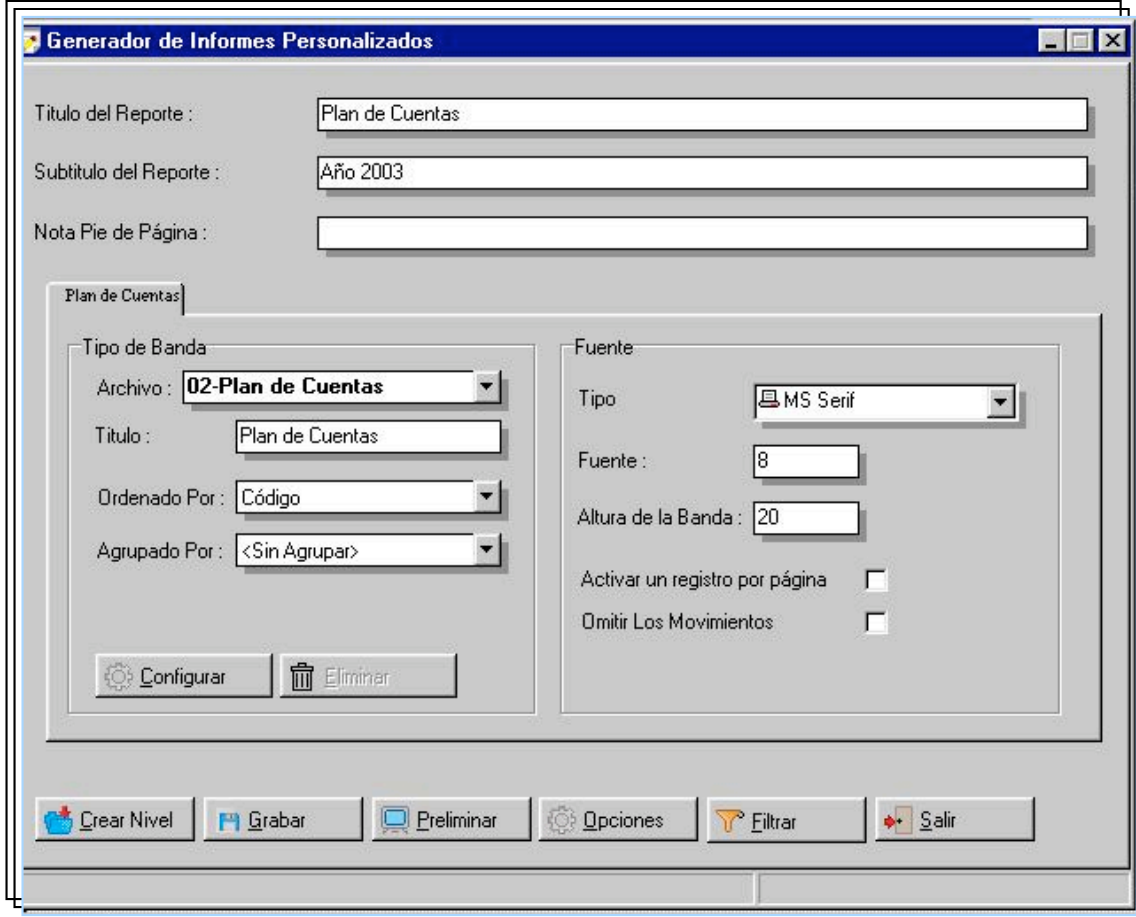

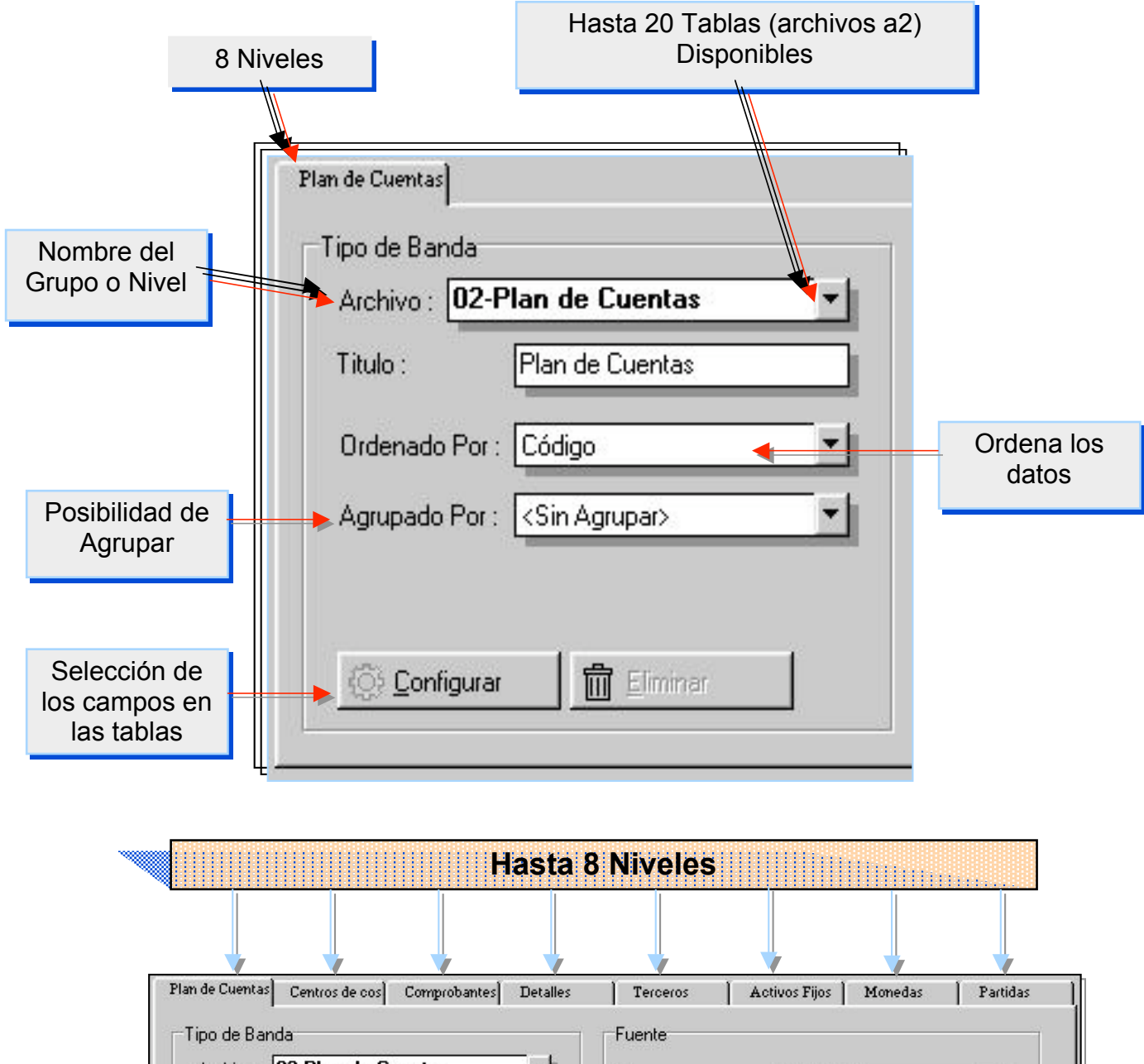

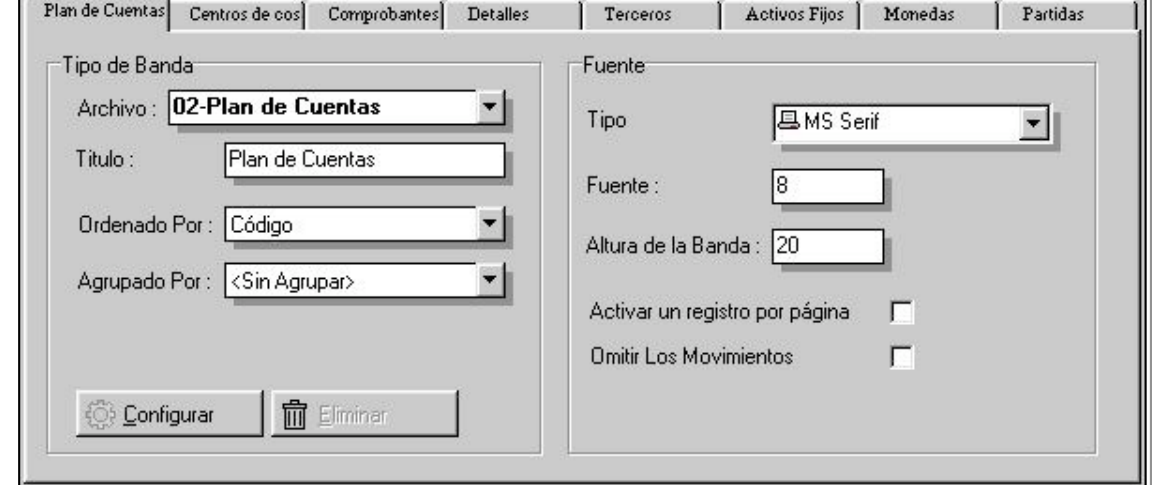

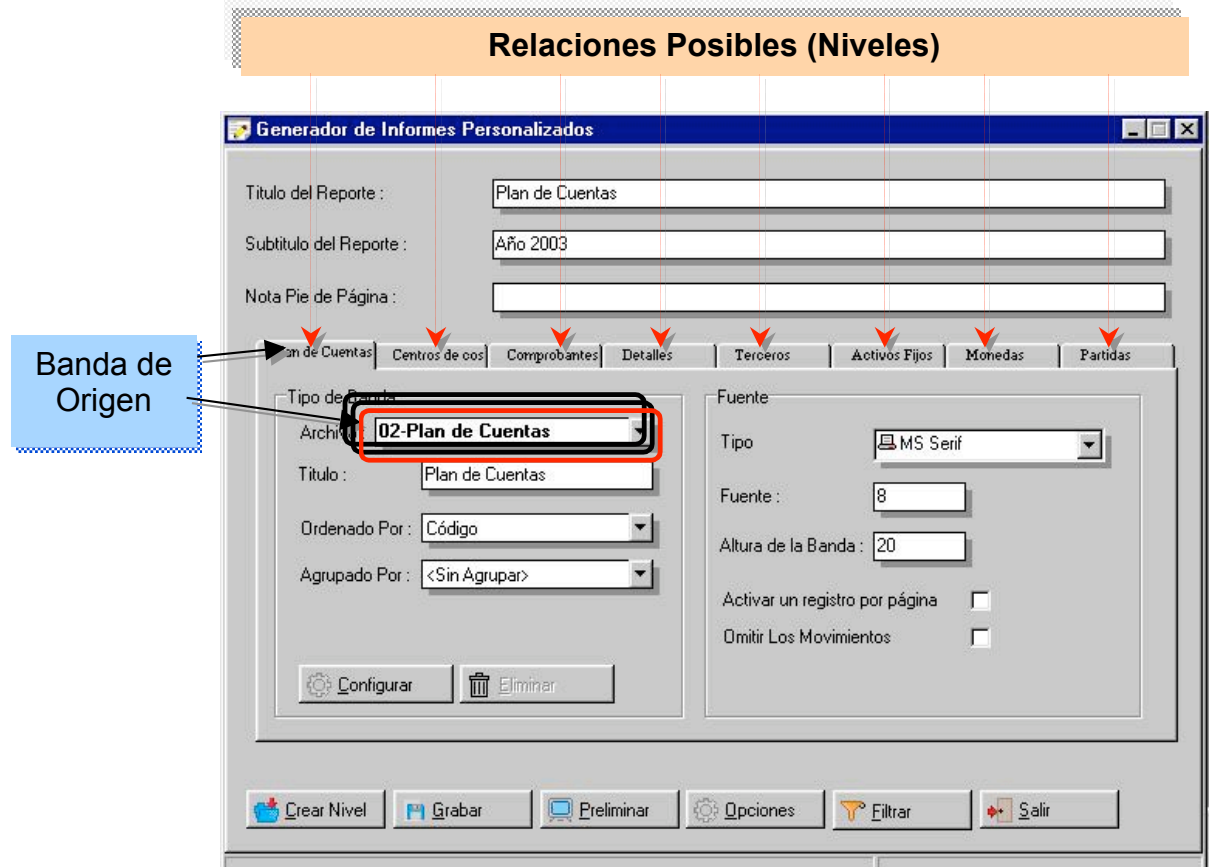

### Relaciones con las Tablas (Archivos

01-Empresas 02-Plan de Cuentas 03-Grupos de Centro de costo 04-Centros de costo 05-Tipos de Activos Fijos 06-Grupos de Activos Fijos 07-Ubicación de Activos Fijos 08-Activos Fijos 09-Terceros 10-Monedas

 $\frac{2}{\sqrt{2}}$ 

#### 11-IPC

- 12-Detalles
- 13-Partidas Presupuestarias
- 14-Modificación de Partidas
- 15-Centros de Costo x Partidas
- 16-Cuentas Contables x Partidas
- 17-Comprobantes Modelo
- 18-Detalles Comprobante Modelo
- 19-Comprobantes Diario
- 20-Detalles Comprobante Diario

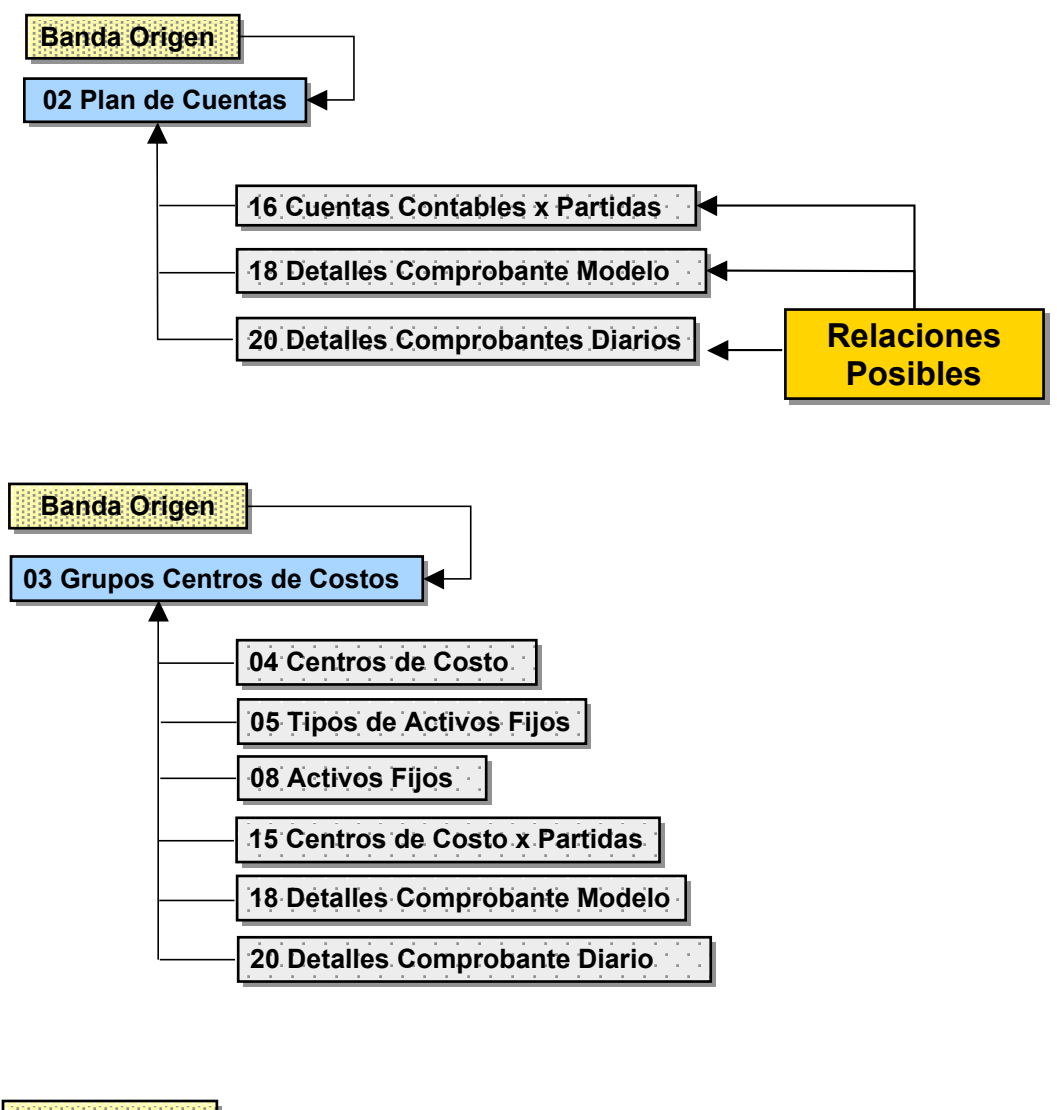

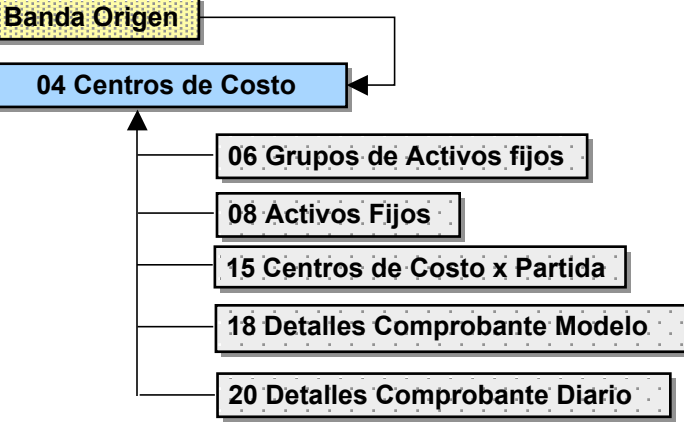

5

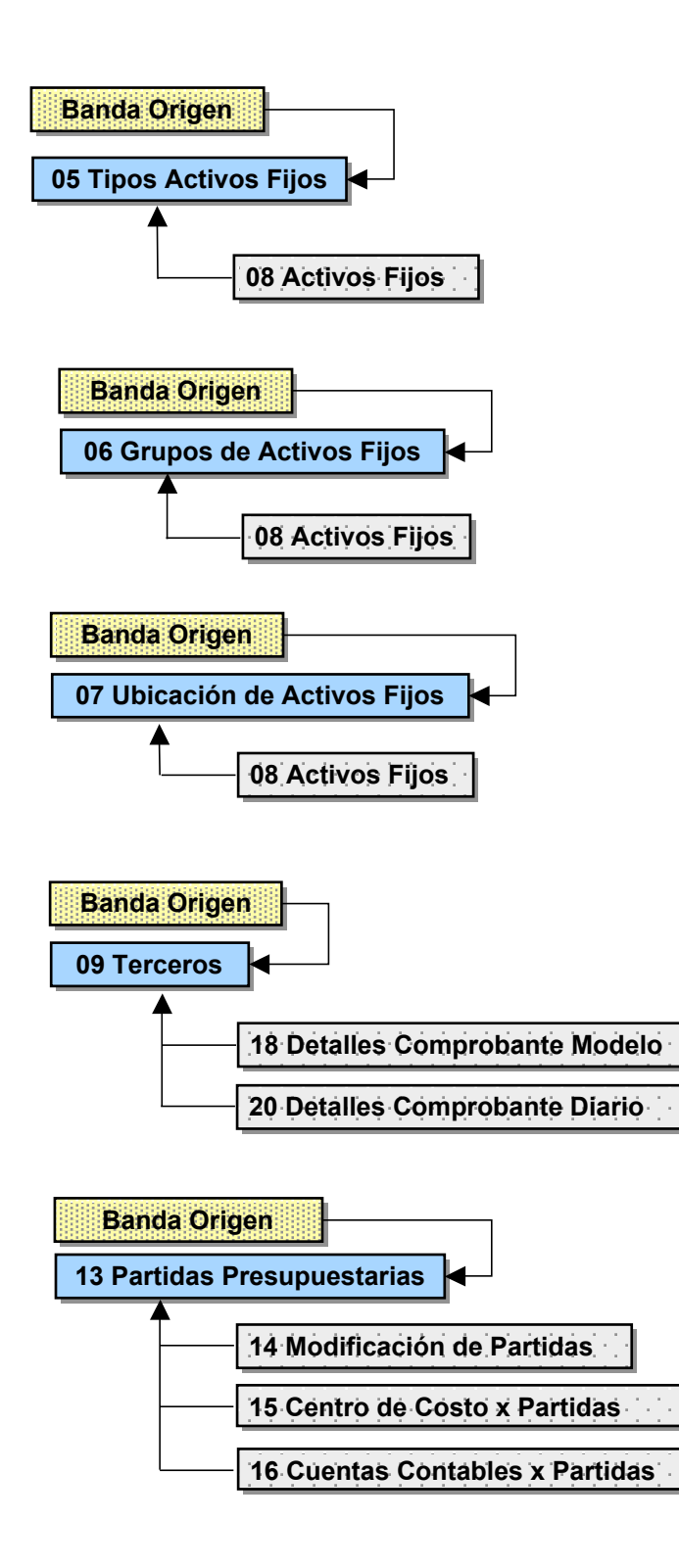

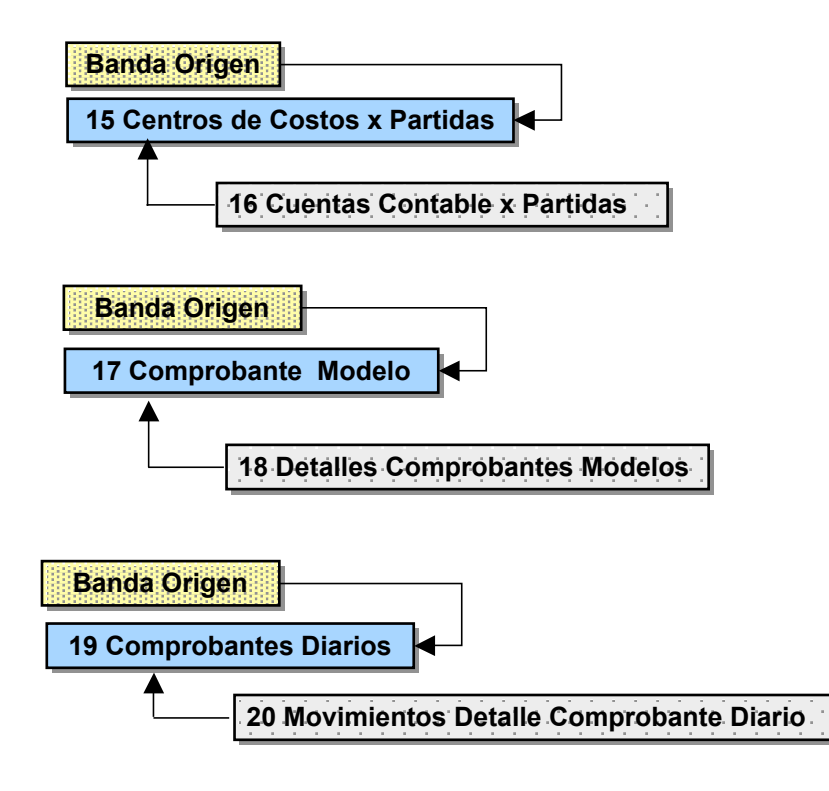

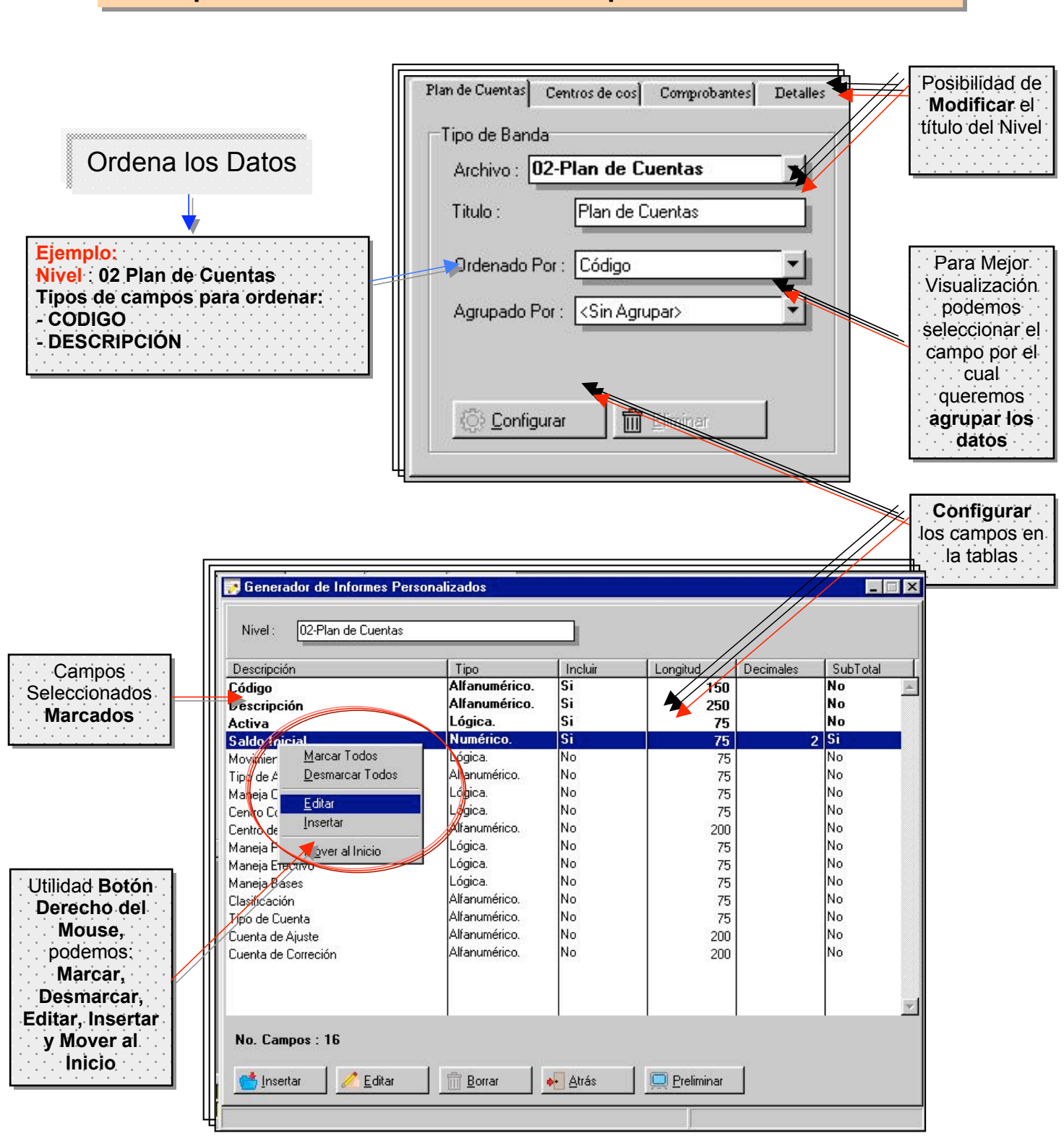

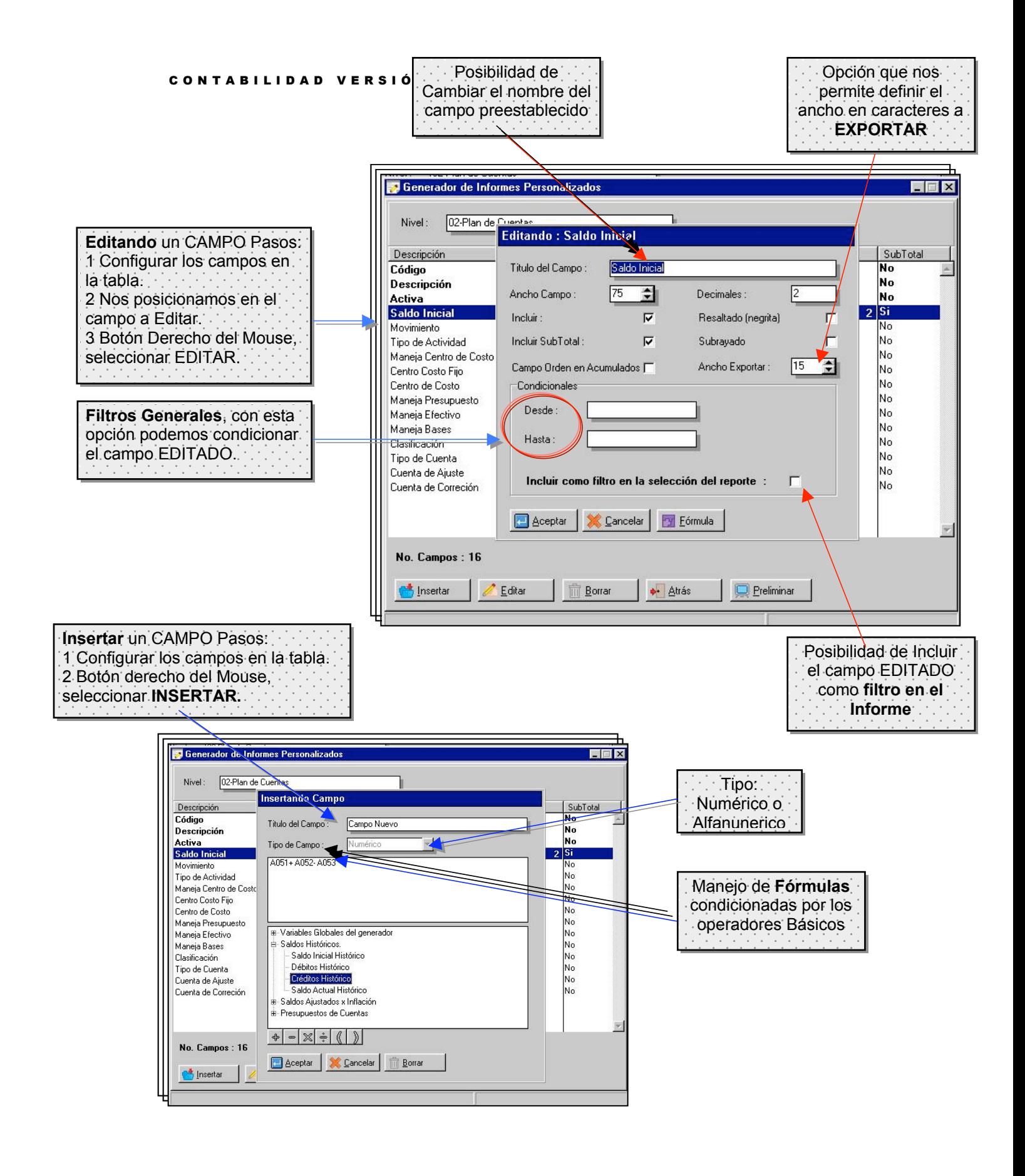

#### CONTABILIDAD VERSIÓN 1.6

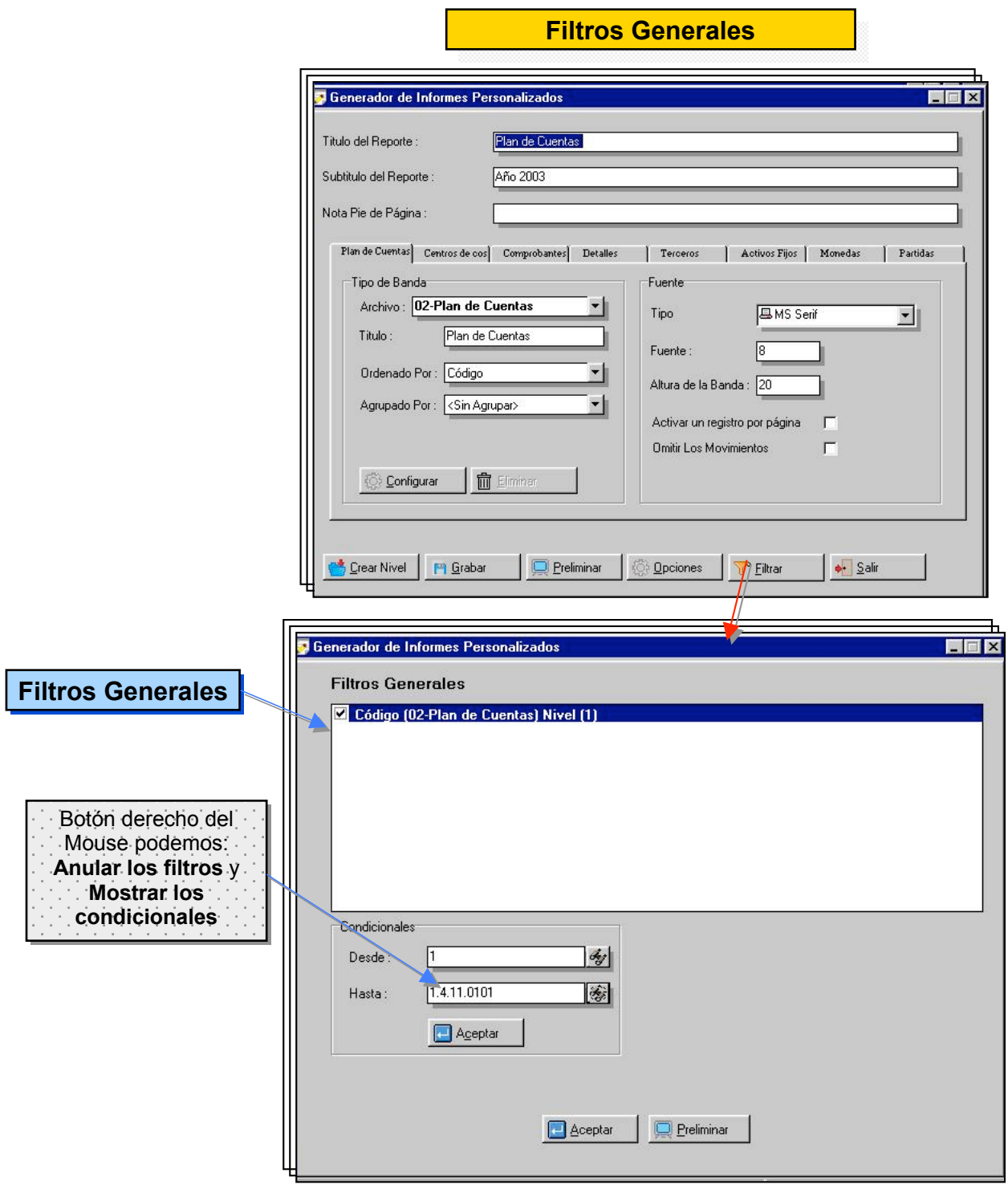

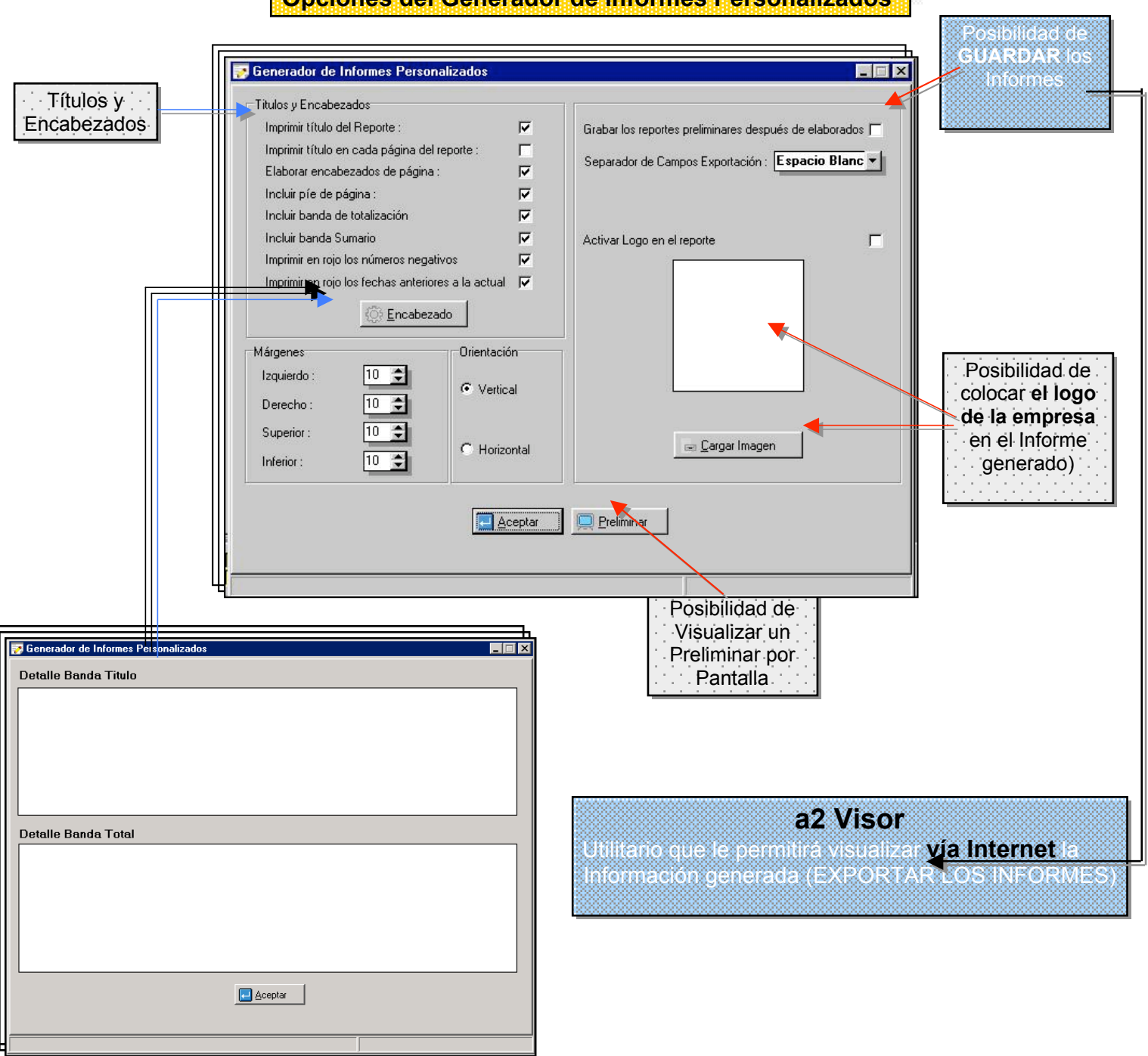

#### **Opciones del Generador de Informes Personalizados**

**Menú Principal (después de elaborar el primer reporte)**

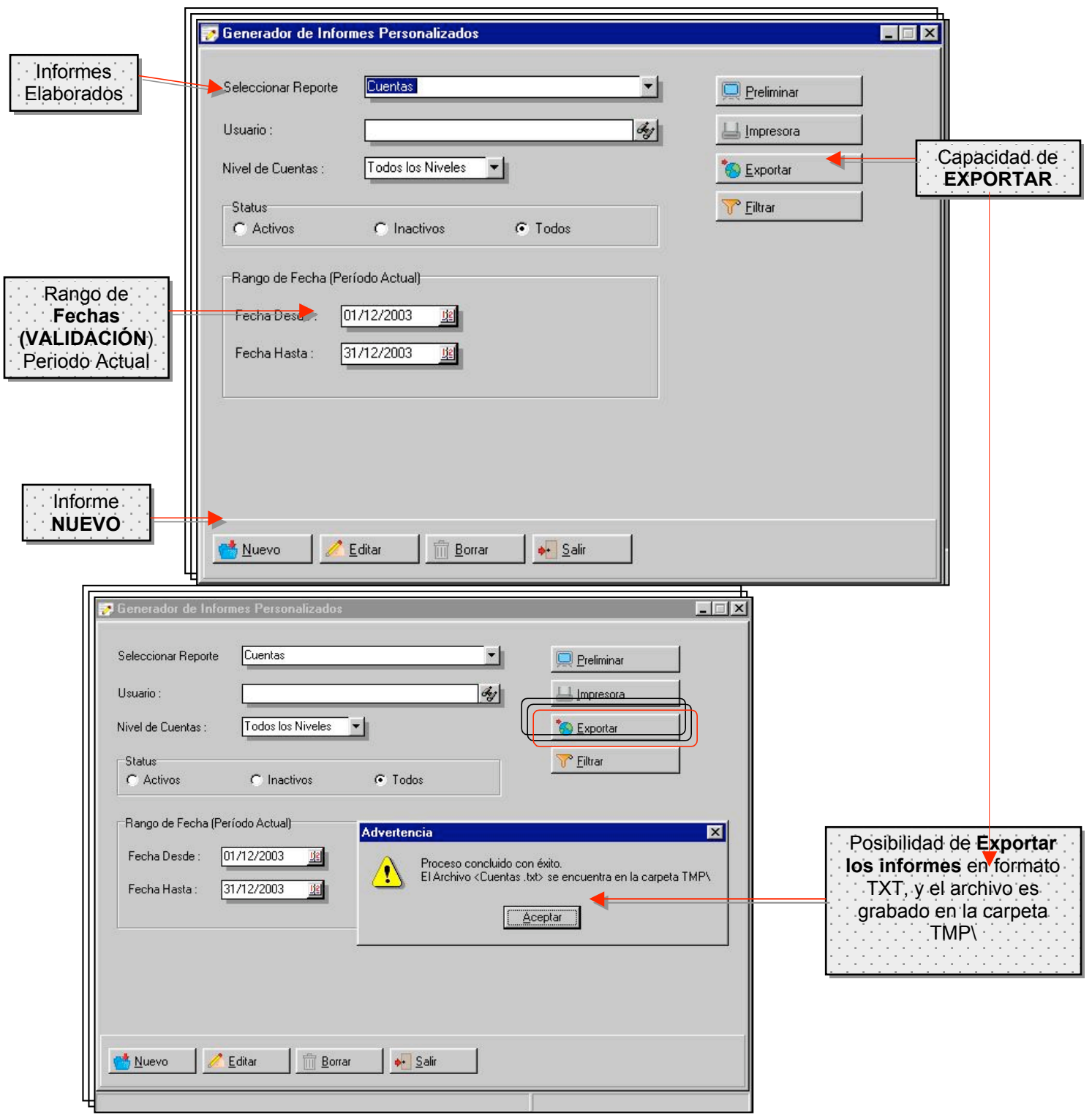

## **Capítulo**

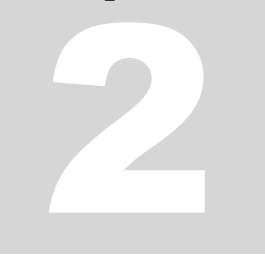

#### **Precierre**

Con la opción de precierre el sistema permite mantener de forma simultanea dos ejercicios abiertos, de esta manera podemos realizar cualquier ajuste en el ejercicio anterior previo a realizar nuestra declaración definitiva de impuesto.

Es importante antes de ejecutar el precierre elaborar la depreciación de los activos.

Una vez que el precierre es ejecutado el sistema permite incluir comprobantes para ambos periodos y elaborar todos los reportes. Una nueva opción estará disponible una vez ejecutado el precierre: Recalculo de saldos Iniciales. A través de este modulo los saldos iniciales del nuevo ejercicio son recalculados a partir de los movimientos del precierre, con esto logramos que los estados financieros del ejercicio actual estén al dia, al realizar ajustes en el precierre.

El cierre del ejercicio con el precierre activado debe ser ejecutado una vez que el ejercicio quiere ser definitivamente cerrado.

Esperamos que esta versión sea del agrado de todos ustedes, con la misma queremos reiterar el apoyo del equipo de trabajo a2 hacia toda la cadena de distribuidores aportando con esta nueva versión un grano más de arena de la montaña que todos estamos construyendo.

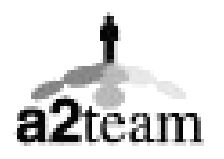

**a2team siempre trabajando para un futuro y el futuro es hoy.**

**Para sus comentarios y dudas: soporte@a2.com.ve**